## CARA MENJALANKAN PROGRAM

## Gunakan Sebagai Admin

- 1. Running Program dengan Aplikasi Matlab
- 2. Pilih akses Admin

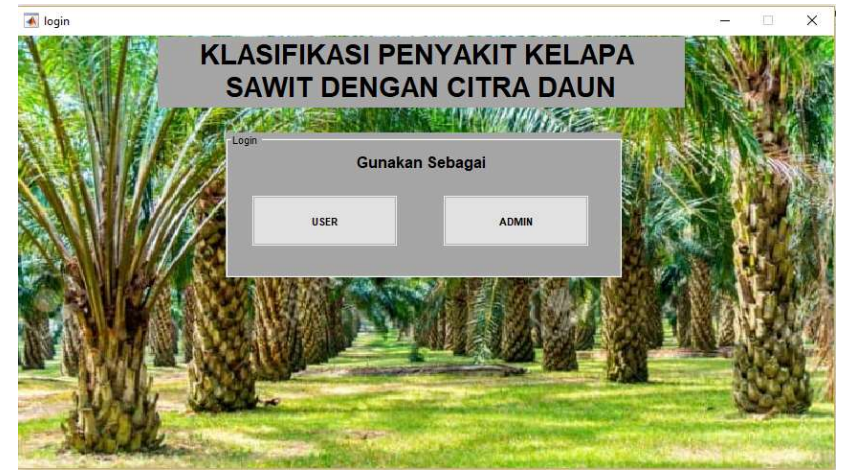

3. Masukkan Username dan Password (dalam kasus ini gunakan "Admin"; "Admin")

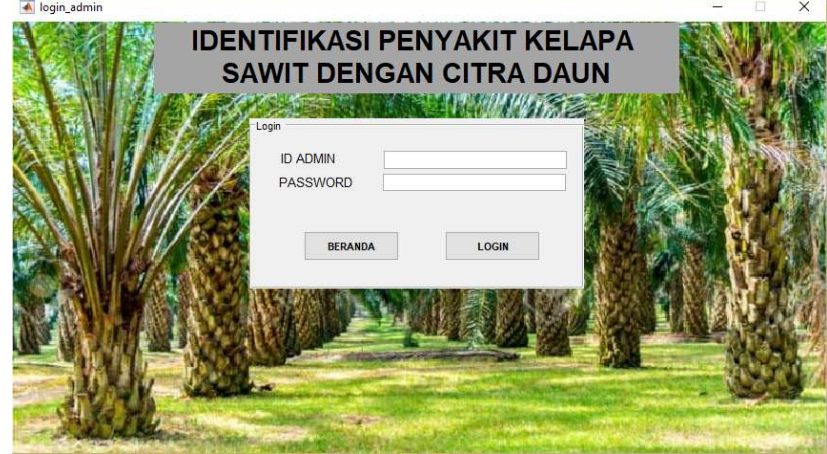

4. Pilih Menu Pelatihan untuk melakukan pelatihan terlebih dahulu

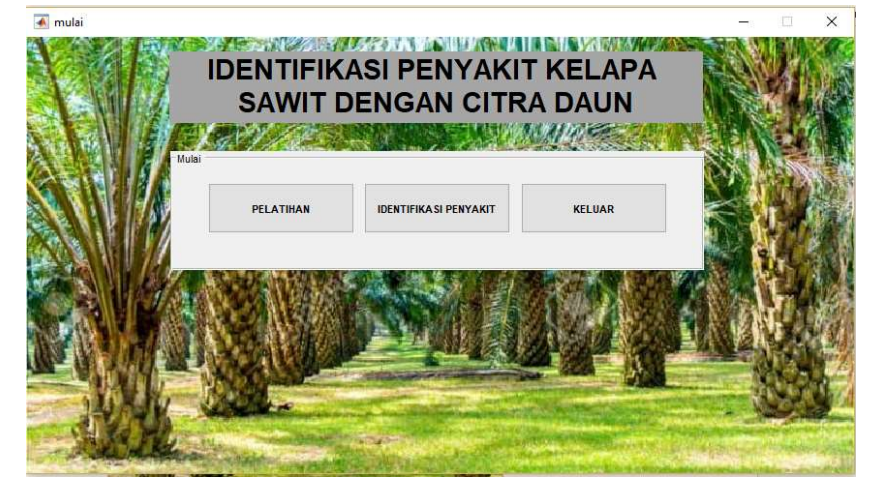

5. Masukkan Nilai Masing Masing Inputan untuk Pelatihan Kemudian tekan Button Latih

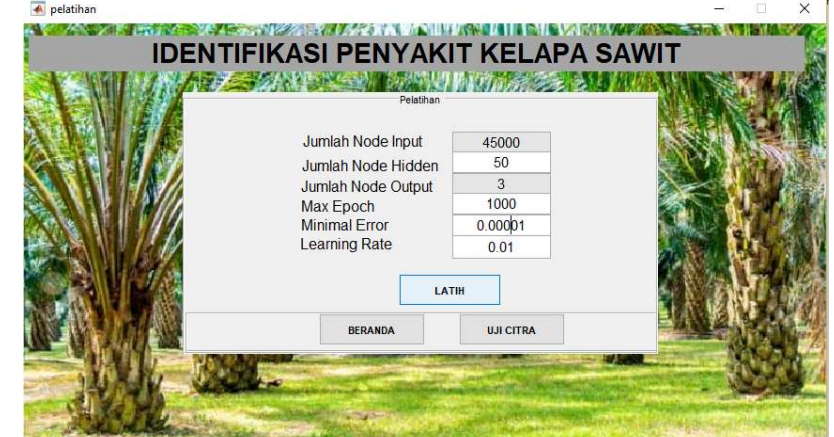

6. Setelah Proses Pelatihan Selesai Pilih menu Uji Citra dihalaman Pelatihan atau menu Pengujian dihalaman Beranda Admin. Pilih Image, kemudian Pilih menu Uji Image

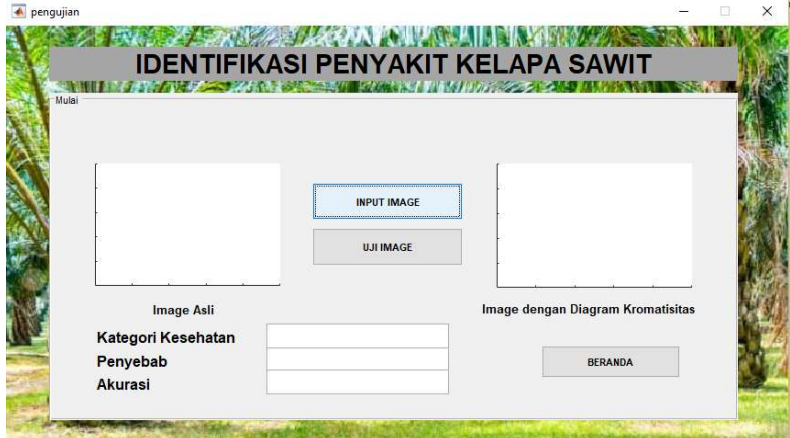

Hasil Pengujian akan ditampilkan. Pilih menu beranda untuk kembali ke halaman Admin.

## Gunakan Sebagai User

- 1. Running Program dengan Aplikasi Matlab
- 2. Pilih akses User

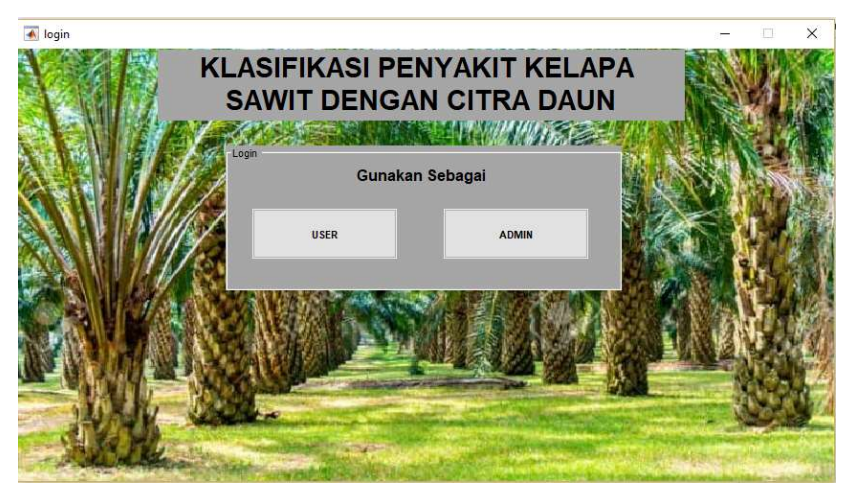

3. Input Image, kemudian Pilih menu Uji Image

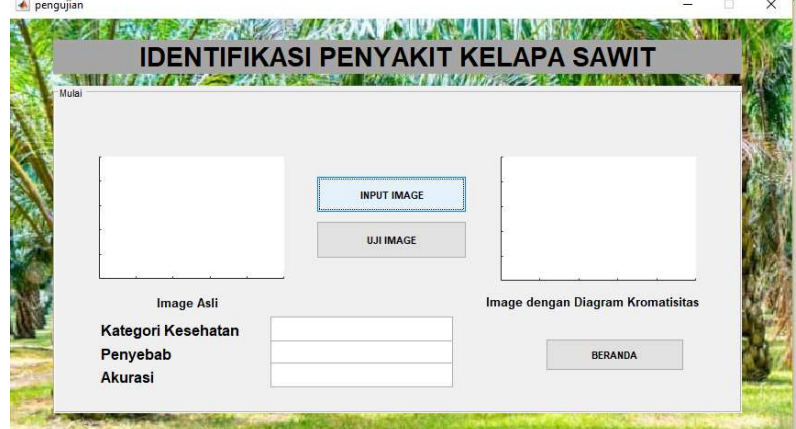

 $\mathbf{r}$ 

Hasil Pengujian akan ditampilkan.

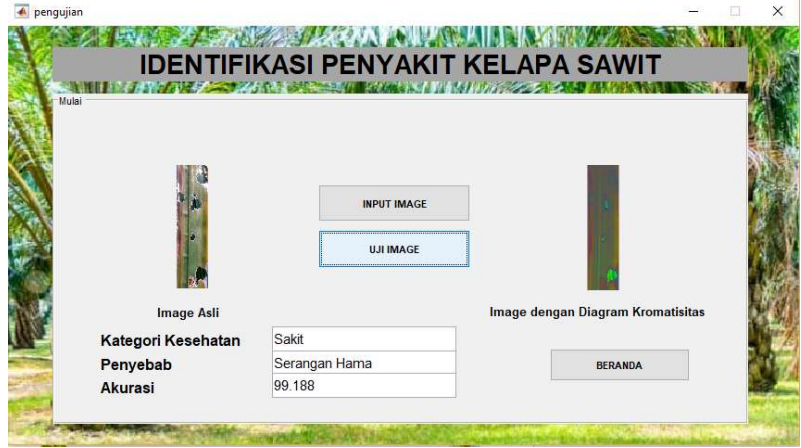